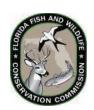

## 2023-2024 NWR — Florida Panther Spring Turkey Permit Application Worksheet

Apply online at <u>GoOutdoorsFlorida.com</u> by logging into your customer account and choosing *Apply for Limited Entry/Quota Permits*, or complete and present this form to a license agent or tax collector's office to submit on your behalf.

## **Application Dates:**

- Phase I Applications for Random Drawing: Nov. 1-30, 2023
- Phase II Leftovers for Immediate Issuance: Dec. 7, 2023 until filled

Application periods begin at 10:00 a.m. Eastern time and close at 11:59 p.m. Eastern time.

| 1. F                                                                                                    | Print your customer ID (CID), drivers license (DL), or social security number (SSN) and your date of birth below |                               |            |            |       |
|----------------------------------------------------------------------------------------------------|----------------------------------------------------------------------------------------------------|-------------------------------|------------|------------|-------|
|                                                                                                    | •                                                                                                    |                               |            | •          |       |
|                                                                                                    | Date of Birth (M                                                                                                 | M/DD/YYYY)/                   |            |            |       |
| 2. F                                                                                                    | Print your name                                                                                                  | :                             |            |            |       |
| F                                                                                                    | First                                                                                                    | Middle                        | Last       |            |       |
| 3. Please indicate up to two 4-digit hunt choices (number that appears to the left of each hunt) below.  Choice 1 Choice 2 |                                                                                                    |                               |            |            |       |
| Hunt Number                                                                                                    |                                                                                                    | Area                          | Start Date |            | Quota |
| 9100                                                                                                    |                                                                                                    | Florida Panther Spring Turkey | 03/09/2024 | 03/10/2024 | 15    |

Submitting false information or using another person's identity without their consent is considered identity theft and may result in felony charges and the loss of hunting privileges.

Florida Panther Spring Turkey

03/30/2024

03/31/2024

15

The Florida Fish and Wildlife Conservation Commission (FWC) collects social security numbers (SSN) for the issuance of recreational and professional fishing or hunting licenses or permit to an individual in accordance with chapter 379 F.S. and 42 USC 666 for the purposes of administration of the Title IV-D program for child support enforcement, use by the Commission, and as otherwise provided by law.

## FOR TAX COLLECTOR'S OFFICE AND AGENT USE ONLY

## To submit an application:

9101

- In the GoOutdoorsFlorida system, navigate to the Customer Lookup Screen and enter the customer's date of birth and CID, Florida DL, or the last four digits of the customer's SSN and last name.
- Under the Customer Detail section, select Apply for Limited Entry/Quota.
- Choose the appropriate application and proceed through with prompts according to the customer's requests.
- Verify all permit choice information before submitting and print the document receipt for the customer.